# Web Development

### BSc Applied Computing / Forensics / Entertainment Systems/ IOT

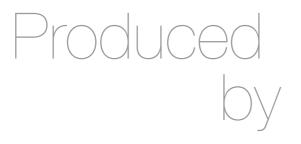

Eamonn de Leastar (<u>edeleastar@wit.ie</u>)
Dr. Brenda Mullally (<u>bmullally@wit.ie</u>)

Department of Computing, Maths & Physics Waterford Institute of Technology

http://www.wit.ie

http://elearning.wit.ie

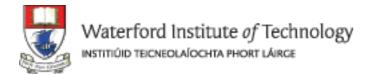

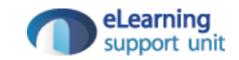

# HTML Tables & Forms

Web Development

Sometimes you need to present tabular data, perhaps for inventory of products or a catalog of albums.

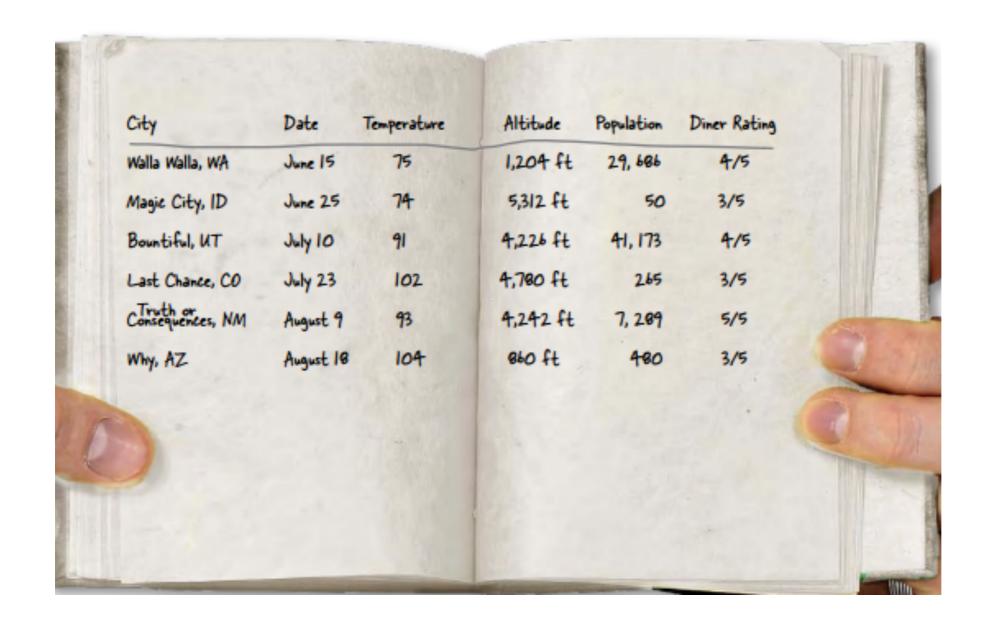

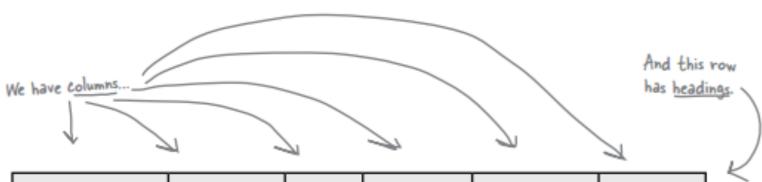

|             | City                            | Date        | Temp | Altitude | Population | Diner<br>Rating |
|-------------|---------------------------------|-------------|------|----------|------------|-----------------|
|             | Walla Walla, WA                 | June 15th   | 75   | 1,204 ft | 29,686     | 4/5             |
| <b>&gt;</b> | Magic City, ID                  | June 25th   | 74   | 5,312 ft | 50         | 3/5             |
| <b>-</b>    | Bountiful, UT                   | July 10th   | 91   | 4,226 ft | 41,173     | 4/5             |
| 7           | Last Chance, CO                 | July 23rd)  | 102  | 4,780 ft | 265        | 3/5             |
|             | Truth or<br>Consequences,<br>NM | August Arh  | 93   | 4,242 ft | 7,289      | 5/5             |
| *           | Why, AZ                         | August 18th | 104  | 860 ft   | 480        | 3/5             |

- You can create table-like layout using <div>'s and CSS but that is for layout purposes, and isn't related to content itself.
- HTML has a 
   element to take care of
   marking up tabular data.

We call each piece of data a <u>cell</u>, or sometimes just <u>table data</u>.

# Rows Columns Headers

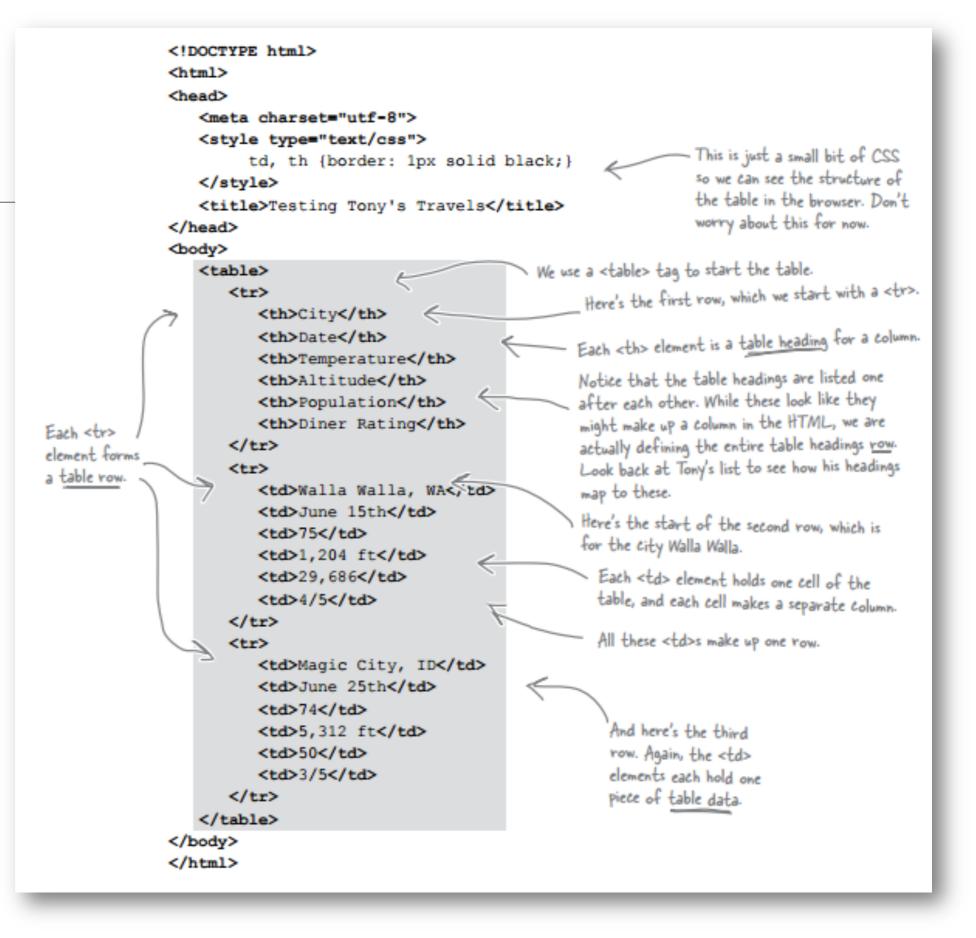

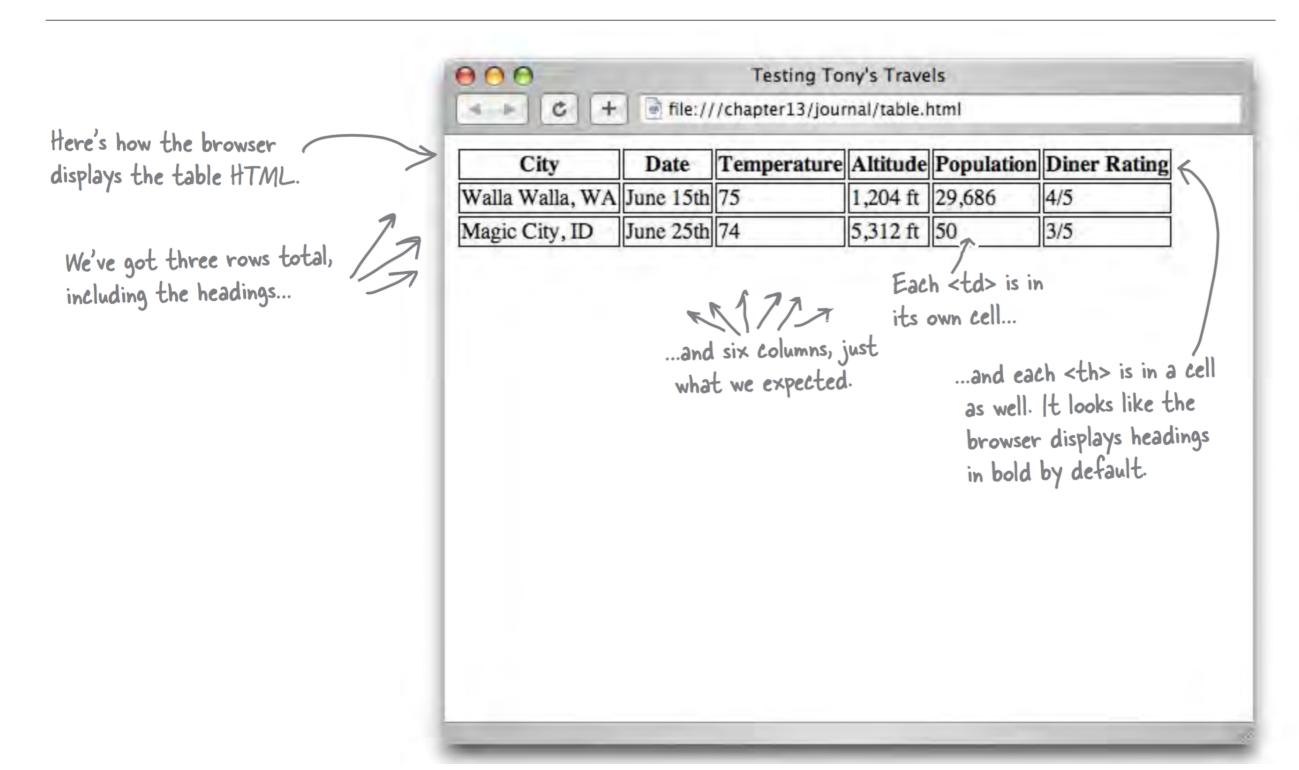

You've seen four elements used to create a single table:

.

The tag starts the whole thing off. When you want a table, start here.

The > element contains one cell in the heading of your table. It must be inside a table row.

Date

The tag ends a row of the table.

| > | City                            | Date        | Temp | Altitude | Population | Diner<br>Rating |
|---|---------------------------------|-------------|------|----------|------------|-----------------|
|   | Walla Walla, WA                 | June 15th   | 75   | 1,204 ft | 29,686     | 4/5             |
|   | Magic City, ID                  | June 25th   | 74   | 5,312 ft | 50         | 3/5             |
|   | Bountiful, UT                   | July 10th   | 91   | 4,226 ft | 41,173     | 4/5             |
|   | Last Chance, CO                 | July 23rd   | 102  | 4,780 ft | 265        | 3/5             |
|   | Truth or<br>Consequences,<br>NM | August 9th  | 93   | 4,242 ft | 7,289      | 5/5             |
| > | Why, AZ                         | August 18th | 104  | 860 ft   | 480        | 3/5             |

Each element

specifies a table row.

So, all the table data

that goes in a row is

nested inside the 
element.

August 9th

The element contains one data cell in your table. It must be inside a table row.

The tag ends the table.

Table give you a way to specify tabular data in your HTML.

Tables consist of data cells within rows. Columns are implicitly defined within the rows.

The number of columns in your table will be the number of data cells you have in a row.

In general, tables are not meant to be used for presentation: that's the job of CSS

Adding a caption – you can improve your table by adding a caption.

The caption is displayed in the browser. By default, most browsers display this above the table. If you don't like the default location of the caption, you can use CSS to reposition it. Older browsers don't support repositioning the caption. Always put the caption at the top of the table in the HTML and use CSS to reposition it to the bottom if that's where you want it.

The caption is at the top of the table. It'll probably look better on the bottom.

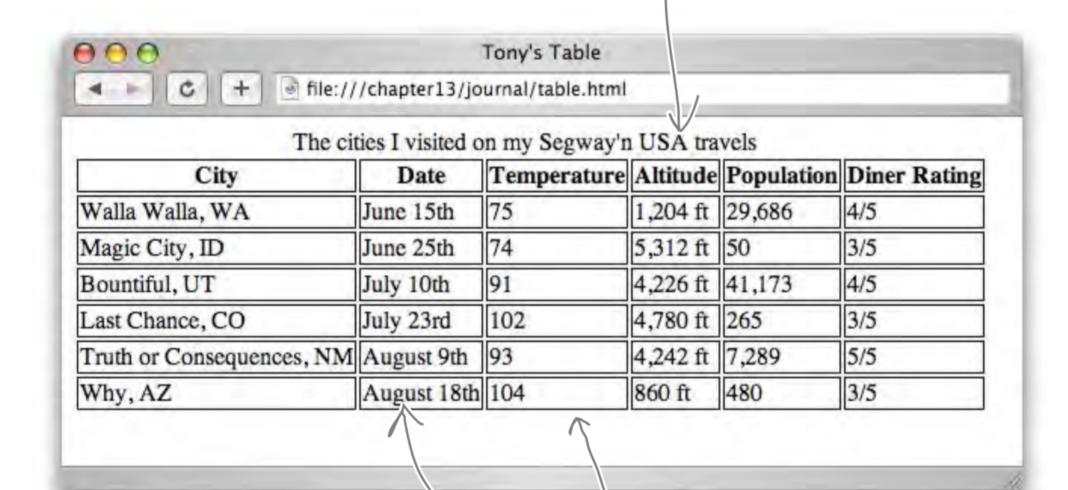

We really need to add some padding to the table data cells, to make them easier to read...

...and a splash of orange to match Tony's site could really pull the whole thing together.

...and the border lines are really "heavy" visually. We could use much "lighter" borders in the table cells, although it would be nice to have a dark border around the whole table...

```
First, we'll style the table. We're going to add a margin on
                                               the left and right, and a thin, black border to the table.
table {
     margin-left: 20px;
     margin-right: 20px;
                                                  And we're going to move that caption
     border: thin solid black;
                                                  to the bottom of the table.
     caption-side: bottom;
td, th {
                                                 Let's also change the border on the table data cells to be a
     border: thin dotted gray; <
                                                 much lighter, dotted border in gray.
     padding: 5px;
                                                 And let's add some padding to the data cells so there's some
                                                 space between the data content and the border.
caption {
     font-style: italic;
                                            This rule styles the caption. We're changing the
    padding-top: 8px;
                                            font-style to italic and adding some top padding.
```

All the fonts are now sans—serif and a smaller size. We picked that up from the previous styles already in the file.

Now we've got a dark borderand dotted lines.

And we've got some margin on the table and some padding in each table cell.

Those dotted lines are looking really busy and distracting, though. It doesn't help that they are duplicated between each pair of table cells.

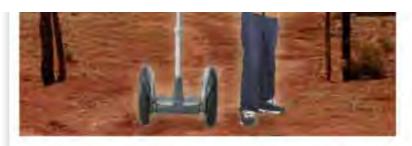

Well I made it 1200 miles already, and I passed through some interesting places on the way:

|   | City                         |                | Temperature |          | •      | Diner<br>Rating |
|---|------------------------------|----------------|-------------|----------|--------|-----------------|
| 7 | Walla Walla, WA              | June 15th      | 75          | 1,204 ft |        | 4/5             |
|   | Magic City, ID               | June 25th      | 74          | 5,312 ft | 50     | 3/5             |
| ĺ | Bountiful, UT                | July 10th      |             | 4,226 ft | 41,173 | 4/5             |
|   | Last Chance, CO              | July 23rd      |             |          |        | 3/5             |
|   | Truth or Consequences,<br>NM | August<br>9th  | 93          | 4,242 ft |        |                 |
|   | Why, AZ                      | August<br>18th | 104         | 860 ft   | 480    | 3/5             |

The cities I visited on my Segway'n USA travels

#### July 14, 2012

I saw some Burma Shave style signs on the side of the road today:

Passing cars, When you can't see, May get you, A glimpse, Of eternity.

I definitely won't be passing any cars.

Table cells look like they just use the box.. They've got padding and a border.
Do they also have margin?

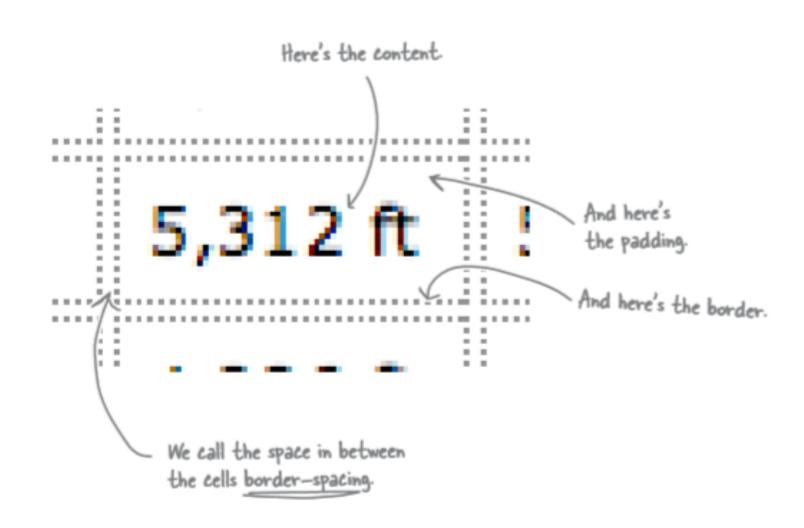

This is just like the border-spacing property we used in the CSS table display layout for Starbuzz

So instead of a margin, we have a border-spacing property, which is defined over the entire table. In other words, you can't set the "margin" of an individual table cell; rather, you set a common spacing around all cells.

We would like to have just one border around each table cell.

There is a way to solve the double border issue we can set the border-collapse property.

This means there is no border spacing between cells. It combines two borders beside each other into one border. This "collapses" two borders into one.

```
table {
   margin-left: 20px;
   margin-right: 20px;
   border: thin solid black;
   caption-side: bottom;
   border-collapse: collapse;
}
```

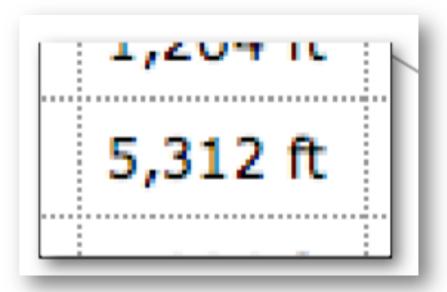

# Styling HTML Tables

E.g. example you may want date, temperature, and diner rating to be centre-aligned. Perhaps right alignment on the altitude and population.

You could define two classes, one for centre-aligned and one for right-aligned. Then just use the text-align property in each. Then add the appropriate class to the correct elements.

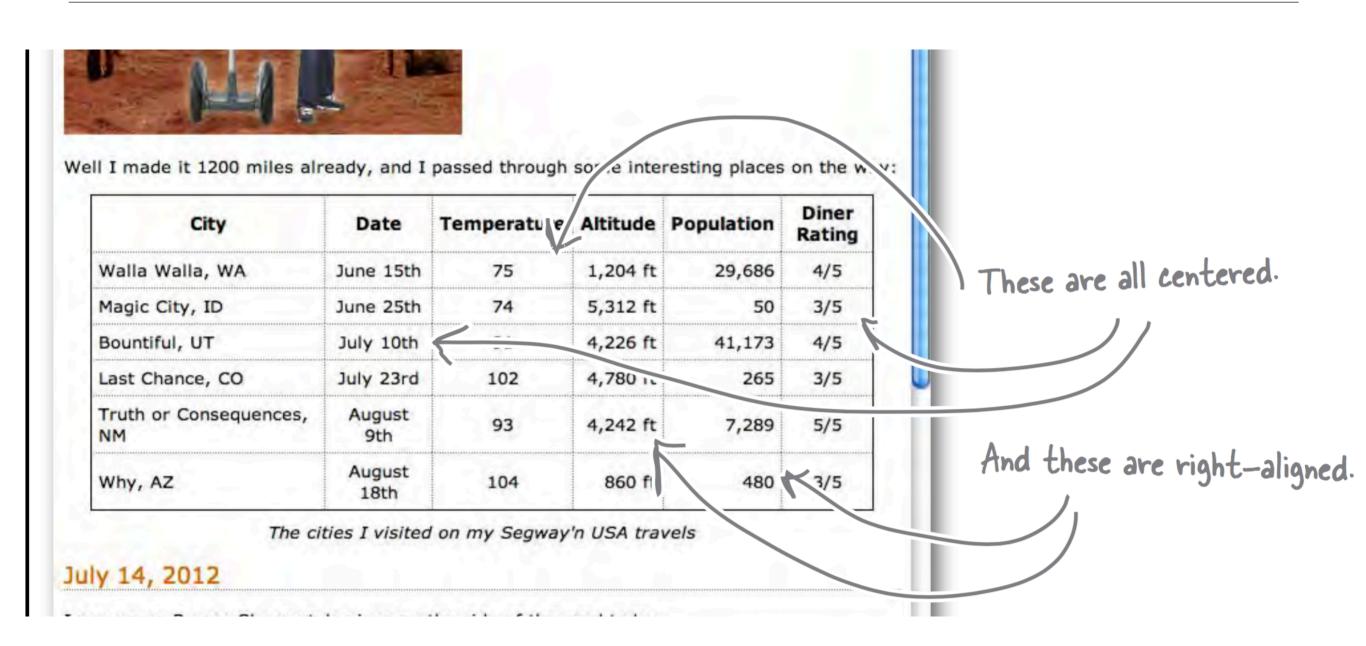

| City                         | Date           | Temperature | Altitude | Population | Diner<br>Rating |
|------------------------------|----------------|-------------|----------|------------|-----------------|
| Walla Walla, WA              | June 15th      | 75          | 1,204 ft | 29,686     | 4/5             |
| Magic City, ID               | June 25th      | 74          | 5,312 ft | 50         | 3/5             |
| Bountiful, UT                | July 10th      | 91          | 4,226 ft | 41,173     | 4/5             |
| Last Chance, CO              | July 23rd      | 102         | 4,780 ft | 265        | 3/5             |
| Truth or Consequences,<br>NM | August<br>9th  | 93          | 4,242 ft | 7,289      | 5/5             |
| Why, AZ                      | August<br>18th | 104         | 860 ft   | 480        | 3/5             |

The cities I visited on my Segway'n USA travels

- Style the header to have one background color and then alternate rows to have another color.
- You can do this by placing the appropriate class name into every other

- Instead of placing the class name into every other 
   we can use another more advanced CSS method.
- pseudo-classes is used to style elements based on their state, you may have seen the (a:hover pseudo-class).
- For this example we can use the nth-child pseudo-class.
- We can write a CSS rule to colour the even nth-child elements for the table row.

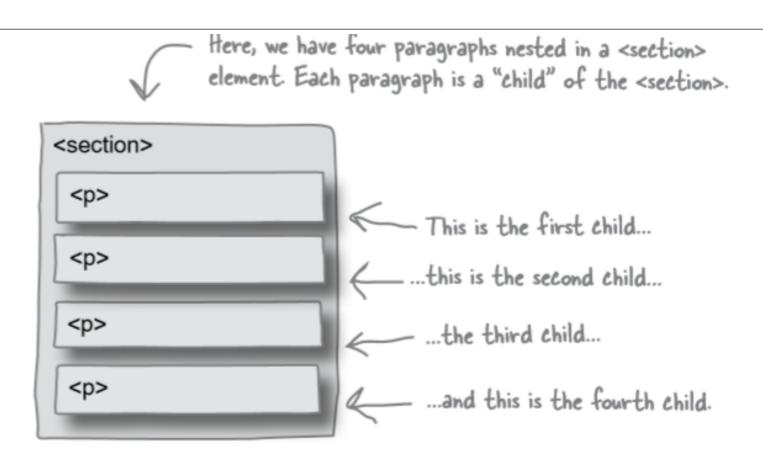

Let's say you want to select the even paragraphs (that is, paragraphs 2 and 4) so they have a red background color, and the odd paragraphs so they have a green background color. You do that like this:

• Sometimes tables have varying size cells. This is possible to define in HTML

| City                            | Date        | Тетр        | Altitude       | Population | Diner<br>Rating                                |
|---------------------------------|-------------|-------------|----------------|------------|------------------------------------------------|
| Walla Walla, WA                 | June 15th   | 75          | 1,204 ft       | 29,686     | 4/5                                            |
| Magic City, ID                  | June 25th   | 74          | 5,312 ft       | 50         | 3/5                                            |
| Bountiful, UT                   | July 10th   | 91          | 4,226 ft       | 41,173     | 4/5                                            |
| Last Chance, CO                 | July 23rd   | 102         | 4.700 ft       | 265        | 3/5                                            |
| Truth or<br>Consequences,<br>NM | August 9th  | 93          | 4,242 ft       | 7,289      | 5/5                                            |
| R                               | August 27th | 98          |                |            | 4/5                                            |
| Why, AZ                         | August 18th | 104         | /\ 860 ft      | 480        | 3/5                                            |
|                                 |             | These cells | span two rows. | and din    | he date, temp,<br>er rating cells<br>just one. |

 We use the attribute rowspan to define those cells that span more than one row.

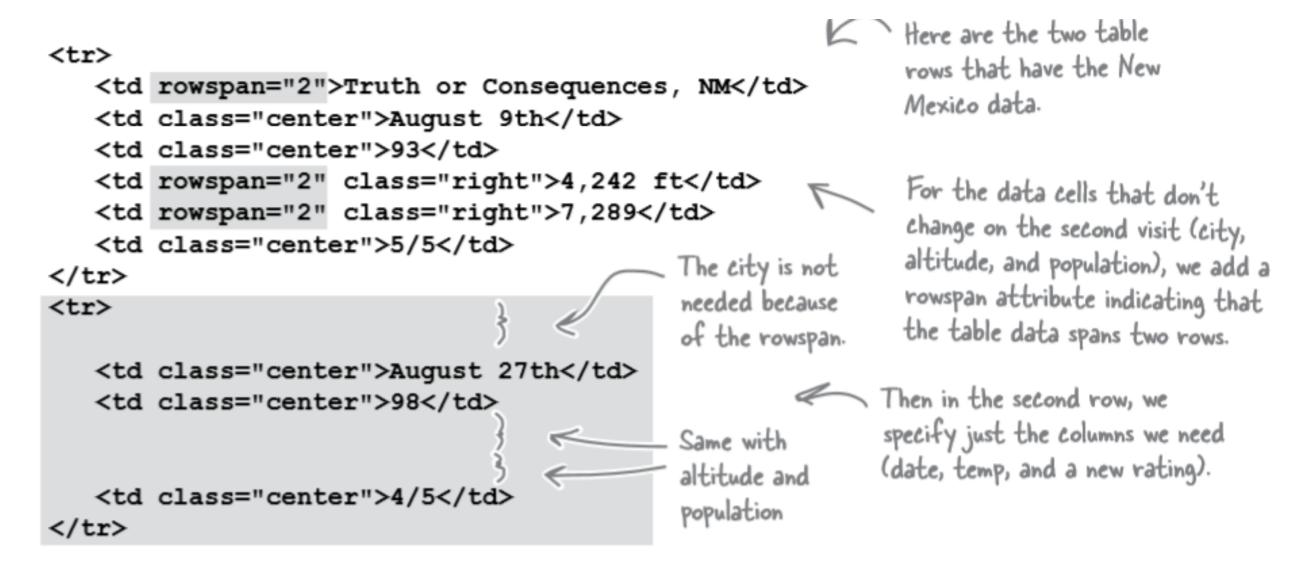

What about displaying two values in one cell?

| City                   | Date        | Temp | Altitude | Population | Diner<br>Rating   |
|------------------------|-------------|------|----------|------------|-------------------|
| Walla Walla, WA        | June 15th   | 75   | 1,204 ft | 29,686     | 4/5               |
| Magic City, ID         | June 25th   | 74   | 5,312 ft | 50         | 3/5               |
| Bountiful, UT          | July 10th   | 91   | 4,226 ft | 41,173     | 4/5               |
| Last Chance, CO        | July 23rd   | 102  | 4,780 ft | 265        | 3/5               |
| Truth or Consequences, | August 9th  | 93   | 4,242 ft | 7,289      | 5/5               |
| NM                     | August 27th | 98   |          |            | Tess 5/5 Tony 4/5 |
| Why, AZ                | August 18th | 104  | 860 ft   | 480        | 3/5               |

It looks like a table within a table, we can do this by placing a inside a

Why not put both their ratings in the table? That way, we get more accurate information.

```
August 27th
  98
  >
   4/5
                              First, delete the old rating
    that represented Tony's rating ...
       >
          Tess
          5/5
       ...and put a table in its place. This table holds
       two diner ratings: one for Tess and one for
          Tony
          4/5
                            Tony. We're using table headings for their
       names, and data cells for their ratings.
```

| City                      | Date        | Temperature | Altitude | Population | Diner Rating                       |
|---------------------------|-------------|-------------|----------|------------|------------------------------------|
| Walla Walla, WA           | June 15th   | 75          | 1,204 ft | 29,686     | 4/5                                |
| Magic City, ID            | June 25th   | 74          | 5,312 ft | 50         | 3/5                                |
| Bountiful, UT             | July 10th   | 91          | 4,226 ft | 41,173     | 4/5                                |
| Last Chance, CO           | July 23rd   | 102         | 4,780 ft | 265        | 3/5                                |
|                           | August 9th  | 93          |          |            | 5/5                                |
| Truth or Consequences, NM | August 27th | 98          | 4,242 ft | 7,289      | <b>Tess</b> 5/5<br><b>Tony</b> 4/5 |
| Why, AZ                   | August 18th | 104         | 860 ft   | 480        | 3/5                                |

Ideally we don't want the for Tess and Tony to have the orange background colour.

The cities I visited on my Segway'n USA travels

You can target just the elements in the nested table using a descendant selector. Add a new rule to your CSS that uses the "table table th" selector to change the background color of the nested table headers to white:

```
table table th {
    background-color: white;
}
```

This rule reads, for any table header in a table nested within another table give it a background colour white.

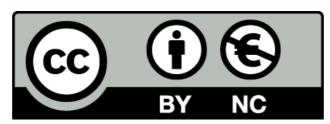

Except where otherwise noted, this content is licensed under a <u>Creative Commons</u>
<u>Attribution-NonCommercial 3.0 License</u>.

For more information, please see http://creativecommons.org/licenses/by-nc/3.0/

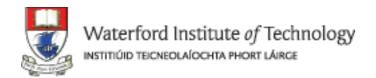

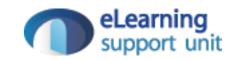